## **Invoice**

|                      | <b><i>E sam C suns</i></b>     |   |                                       |       |                   |                                        |                               |  |
|----------------------|--------------------------------|---|---------------------------------------|-------|-------------------|----------------------------------------|-------------------------------|--|
| <b>ISANI</b>         | <b>NVDCE</b>                   |   |                                       |       |                   |                                        |                               |  |
| tunzkas              | <b>Burdelinesing (Regular)</b> | т |                                       |       |                   |                                        | <b>Z</b> <i><b>HYMAAR</b></i> |  |
| <b>Manufacturer</b>  | <b>USB FRIDARE</b>             |   | Europey name Furnigh Ltd.<br>siddway. |       |                   |                                        |                               |  |
| Increase Carlos      | <b>THE REPORTS</b>             |   |                                       |       |                   | <b>HIGHE</b><br><b>All Description</b> |                               |  |
| <b>Billing Jude</b>  | <b>HUGH-2015</b>               |   |                                       |       |                   | $-$                                    |                               |  |
| <b>GLACY</b>         |                                |   | <b>Country</b>                        |       |                   | David Britann                          |                               |  |
|                      |                                |   |                                       |       |                   |                                        |                               |  |
| <b>Server</b>        |                                |   | <b>Sec</b>                            |       | <b>VAT</b>        | <b>Group</b>                           | ۰                             |  |
| <b>Staff ag Flax</b> |                                |   | 1000                                  | 11.32 | $\frac{1}{2}$     | <b>YORUS</b>                           | 10.01                         |  |
| Paid Modelmon fee    |                                |   | 124                                   | 1.11  | ×                 | TRANS                                  | 5.2                           |  |
| Calenta              |                                |   | 180                                   | 15.32 |                   | <b>SHARE</b>                           | $\sim$                        |  |
| <b>THE RIGHT</b>     |                                |   | 1500                                  | 6.61  | č<br><b>SB</b>    | <b>SALES</b>                           | diam.                         |  |
| ALX Installated Tree |                                |   | 492 1935                              |       | $\mathbf{m}$<br>ü | <b>SALE</b>                            | D.R.                          |  |

Sending the invoice from Leon

Leon allows to send invoices to clients from the **REQUESTS/QUOTES** panel.

Before using this option you need to configurate [EMAIL TEMPLATES](https://wiki.leonsoftware.com/leon/email-templates) for the invoice. You can define as many email templates for Invoice as necessary. Once it's all set up edit the Quote, click a button **INVOICE** and Leon will show a pop-up window with auto-populated data from Email Templates, according to the template selected in this window (see below).

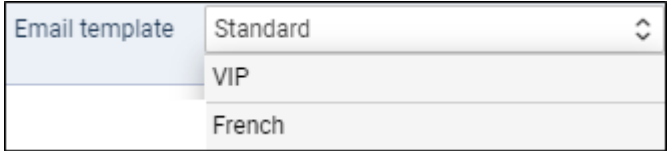

Leon does not create an invoice itself - you need to manually attach the document. In the future we will add a possibility to generate an invoice straight from Leon.

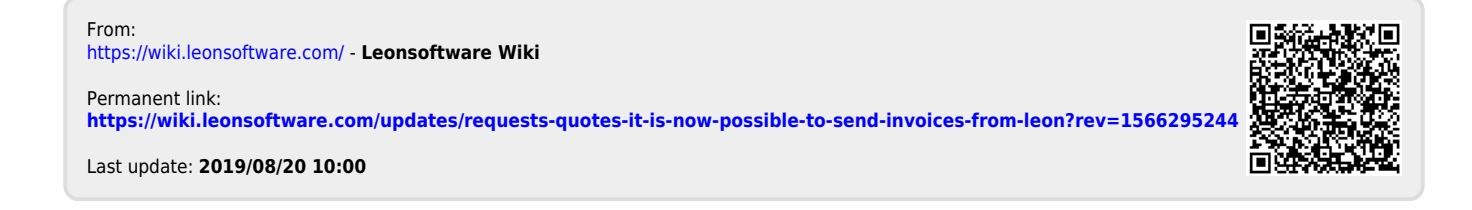